# Setup

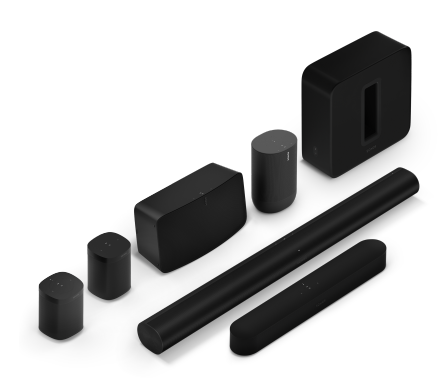

#### **Overview** New to Sonos? Set up your speakers in no time—

- Download the Sonos app and plug in your speaker(s). The app will guide you through setup.
- The Sonos listening experience is effortless, whether you're setting up your first speaker or custom-tuning your fifth.

#### Already have Sonos?

- Create the sound system you want, and expand it any time.
- Build out your system whenever and however (up to 32 products).
- Join more than one Sonos system so you can control the music at your friend's house too.

## What you'll need

- **WiFi**—have your network name and password ready. (Your Sonos products and the mobile device with the Sonos app need to be set up on the same WiFi network.)
- **Mobile device**—connected to your WiFi.
- **Sonos S2 app**—download the app from the app store on your mobile device. You'll use it to set up and control your Sonos system. (If you're upgrading from the Sonos S1 app, you can remove S1 from your device after you upgrade.)
- **A Sonos account**—If you don't have an account, you'll create one during setup. **Learn more** about Sonos [accounts.](https://faq.sonos.com/accounts)
- **A power source**—plug in your speaker and the app will guide you through setup.

Once your Sonos system is set up, you can use your computer to control the music, too. Get the app for your PC or Mac at **[sonos.com/support](http://www.sonos.com/support)**.

**Note**: Get **more [information](https://faq.sonos.com/specs)** about the latest Sonos system requirements and compatible audio formats.

## Setup options

- Setting up Sonos on your home WiFi is the answer for most homes.
- If your WiFi is slow, doesn't reach all the rooms where you want to use Sonos, or is already in high demand, you can connect a Sonos product to your router with an Ethernet cable to create a separate wireless network just for your Sonos system.

**Note**: Your Sonos products and the mobile device with the Sonos app need to be on the same WiFi network.

You can switch between **[wired](https://faq.sonos.com/wiredsetup)** and wireless setup if something changes in your home. Learn more about setting up your Sonos products.

### Create a Sonos account

During setup you'll create a Sonos account that's used to manage and expand your Sonos system (both in the app and on **[www.sonos.com](https://www.sonos.com/)**).

If you need to verify your user ID, change a password, or transfer your account to a different email address, open the app on your mobile device and tap  $\mathbf{\Lambda}$  > Account. (If **Account** isn't available, your system needs to be updated.)

**[Learn](https://faq.sonos.com/accounts) more** about Sonos accounts.

## Play some music

- **Sonos Radio**. Free access out of the box to music, original shows, and all the live stations you love, or you can upgrade to Sonos Radio HD for access to exclusive stations and artist content.
- **Stream from your favorite app**. Control Sonos directly from a different app (like Spotify, Pandora, or Pocket Casts). Just open that app and connect to a Sonos room or group to start the music.
- **Apple Airplay 2**. Use AirPlay 2 to stream music, movies, podcasts, and more directly from your favorite apps to your Sonos speakers. Listen to Apple Music on your Sonos One. Watch a YouTube or Netflix video and enjoy the sound on Sonos.
- **Bluetooth**. If you have a Bluetooth-enabled speaker like **Roam** or **Move**, set it up on WiFi, then connect to Bluetooth and play your music.
- **Add services or subscriptions**. Bring together all your streaming, voice, and control services so you can easily browse music, radio, podcasts, and audiobooks.
- **Stored on your mobile device**. Play music you've downloaded to your phone or tablet (Android only). **[Learn](https://faq.sonos.com/onmyandroid) more**
- **Imported playlists**. Sonos is compatible with iTunes playlists, as well as M3U, WPL and PLS playlist files created with third-party software. **[Learn](https://faq.sonos.com/importedplaylists) more**
- **Other audio devices**. Play music from your **[turntable](https://faq.sonos.com/vinyl)** or other external **audio [device](https://faq.sonos.com/linein)**.

## Room control

- Tap  $\left|\left|\right|$  on a mobile device to see what's playing in each room. To change what's playing, tap a room, and choose different content from Browse, Search, or My Sonos.
- Select  $\bigcap$  to group Sonos products to play the same audio. With the Sonos S2 app, you can also save a group of rooms to easily select it again later.
- If you're near a speaker, press and hold the  $\sum$ ] button to easily add music from another room. If different content is playing in different rooms, just press and hold  $\lambda$ until you hear the sound you want.

## Volume control

Control the volume on your Sonos system several different ways—whatever works best in the moment.

- **Speaker touch controls**: when you're near a speaker, adjust the volume or stop the music using the touch controls on the speaker.
- **The app**: slide the volume control up or down. If products are grouped, you can adjust the volume for the whole group or for individual speakers.
- **Your voice**: if you have a voice-enabled Sonos product, use your voice to turn adjust the volume or stop the music.
- **The buttons on your mobile device**: turn on hardware volume control in your settings if you want to use the buttons on your mobile device to control the volume on Sonos even when you're not in the app.

## Add product

It's easy to expand your Sonos system anytime.

Just plug in the new speaker, open the Sonos app, and tap **Add** when it appears, or go to **Settings** > **System** > **Add Product**.

## Trueplay™

Every room is different. Trueplay tuning measures how sound reflects off walls, furnishings, and other surfaces in a room, then fine tunes your Sonos speaker to make sure it sounds great no matter where you've placed it.

Trueplay works on iOS mobile devices running iOS 8 or later. During tuning, you'll move around the room holding your mobile device.

- 1. Select  $\overleftrightarrow{Q}$  > System, and pick the room you want to tune.
- 2. Choose **Trueplay Tuning** to get started.

**Note**: Trueplay tuning isn't available if VoiceOver is enabled on your iOS device. Turn VoiceOver off in your device settings before tuning your speakers.

#### Auto Trueplay

Portable Sonos products like Sonos Roam and Move can tune themselves automatically. Auto Trueplay uses your speaker's microphone to detect the environment and make periodic tuning adjustments so you get great sound wherever your speaker is and whatever you're listening to.

Go to  $\bigcirc$  > System, and select your portable speaker to turn on auto Trueplay.

## Change Sonos system

#### Add a different Sonos system

Sonos allows quick and easy access to any Sonos system. When you add another Sonos system in the app, it will automatically connect as you move from one place to another so you can enjoy Sonos at home, at a friend's, or at your vacation house without missing a beat.

**[Learn](https://faq.sonos.com/differentlocation) more** about connecting to an existing Sonos system in a different location. **[Learn](https://faq.sonos.com/newlocation) more** about setting up a new Sonos system in a new location.

#### Forget the current Sonos system

If you are connected to more than one Sonos system and no longer want to connect your mobile device to the current one, go to > **System** > **Forget Current Sonos System**. You might want to do this when you join a Sonos system temporarily, like a vacation rental.

#### Transfer system ownership

If you create a new Sonos account, or you're using pre-owned products that are still registered to the original account, you will need to transfer system ownership. If you don't know the credentials for the existing account, go to > **Account** and tap **Sign Out**, then go to **Settings** > **System** > **Transfer System Ownership** to assign a new account to your Sonos system.

#### New router

#### If you have a wireless setup (no Sonos product connected to your router):

After you install a new router or change your network password, update your Sonos system with the new network information. Just open the Sonos app and we'll walk you through it.

#### If you have a wired setup (there's a Sonos product connected to your router):

You don't have to do anything when you install a new router (as long as you connect a Sonos product to it) or when you change your password. Your Sonos products will continue to work as before.